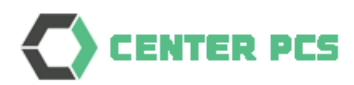

# Install Mobile App

# Port Community System

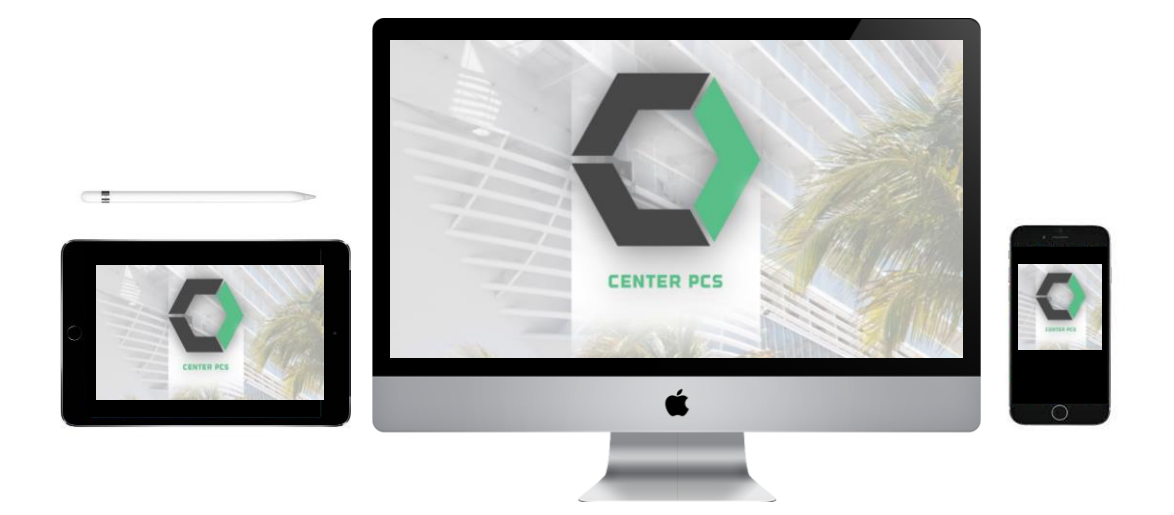

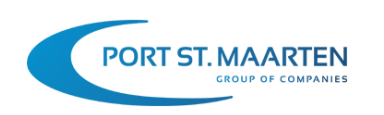

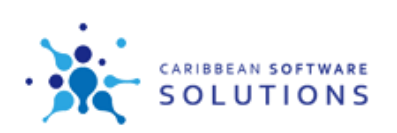

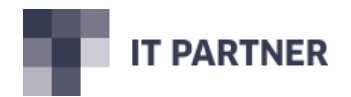

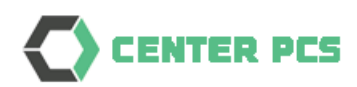

## Content

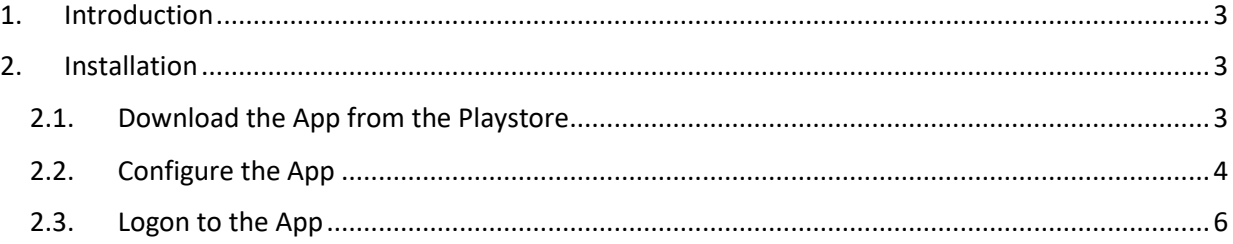

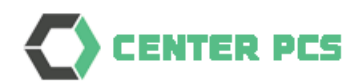

### <span id="page-2-0"></span>1. Introduction

This manual will instruct users to install an App on their phone with access to the PCS system. The App is available for both Android and Apple. This document will only show the Android installation, for Apple it is similar. It can be used on smartphones and tablets.

The App is a general feature from the development platform that is used to build PCS. The product is called Thinkwise. After you have configured the App it will show the CENTER PCS content. You will use the same credentials and authenticator that is used for the web application.

#### <span id="page-2-1"></span>2. Installation

#### <span id="page-2-2"></span>2.1.Download the App from the Playstore

Locate the Thinkwise Indicium app in the Playstore, download the App.

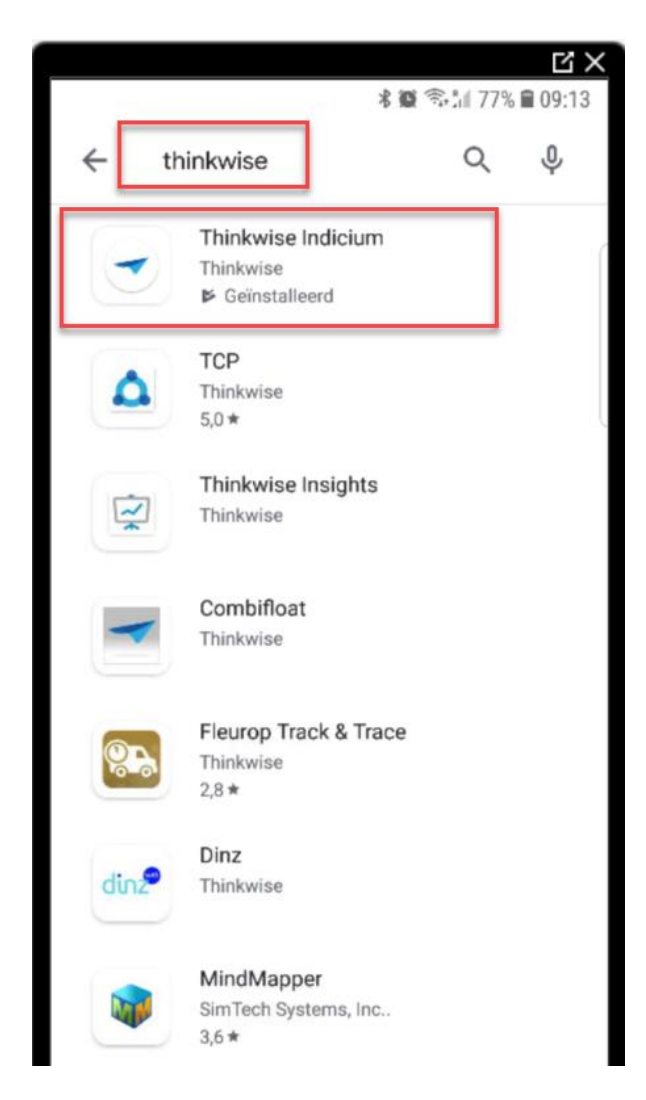

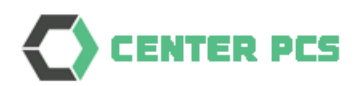

#### <span id="page-3-0"></span>2.2. Configure the App

Locate the App on your phone and open it

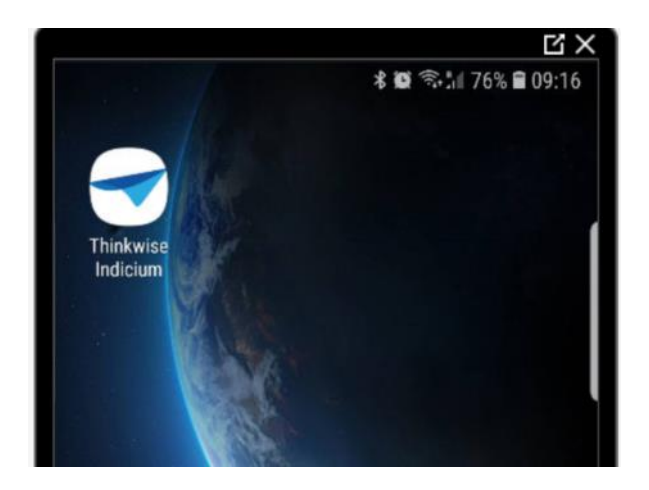

In the App select the configuration option:

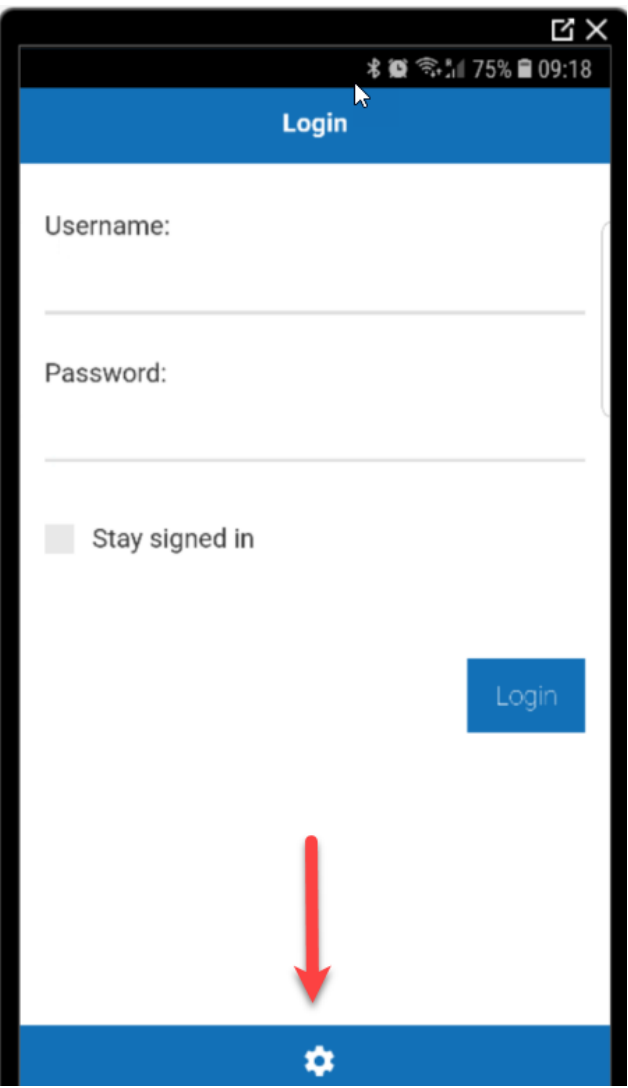

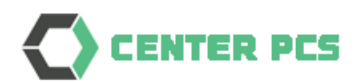

Set your configuration exactly as shown in this screenshot:

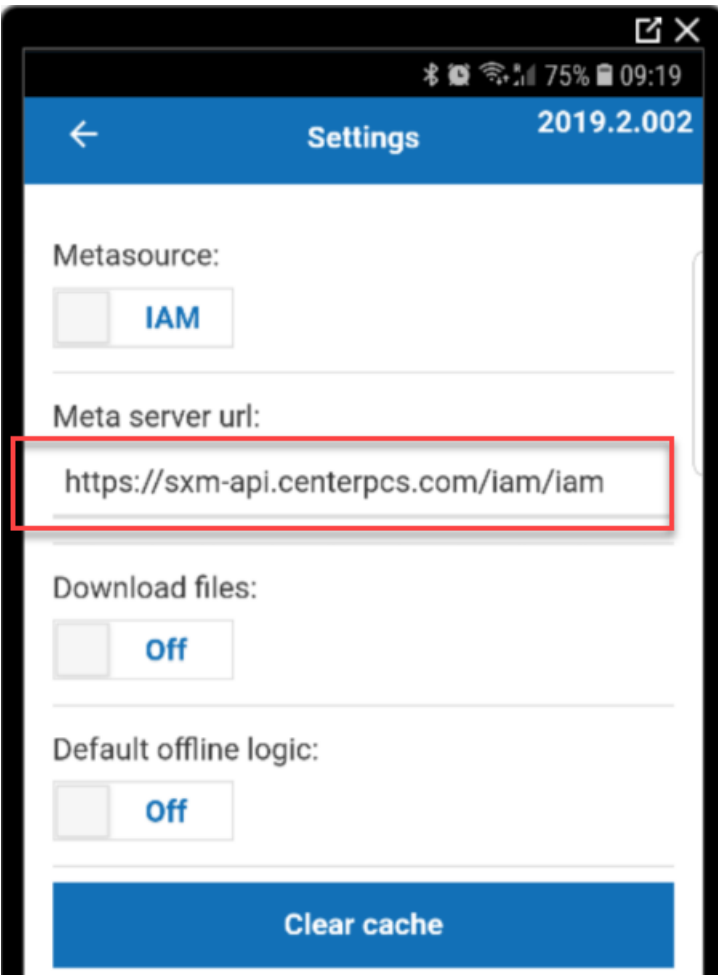

The Meta server url is: <https://sxm-api.centerpcs.com/iam/iam>

After configuration click on the return icon in left upper corner, you will return to the logon screen.

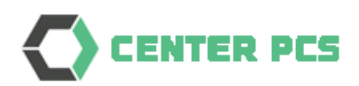

#### <span id="page-5-0"></span>2.3. Logon to the App

Open the App and you will be at the Login page.

Fill in your credentials:

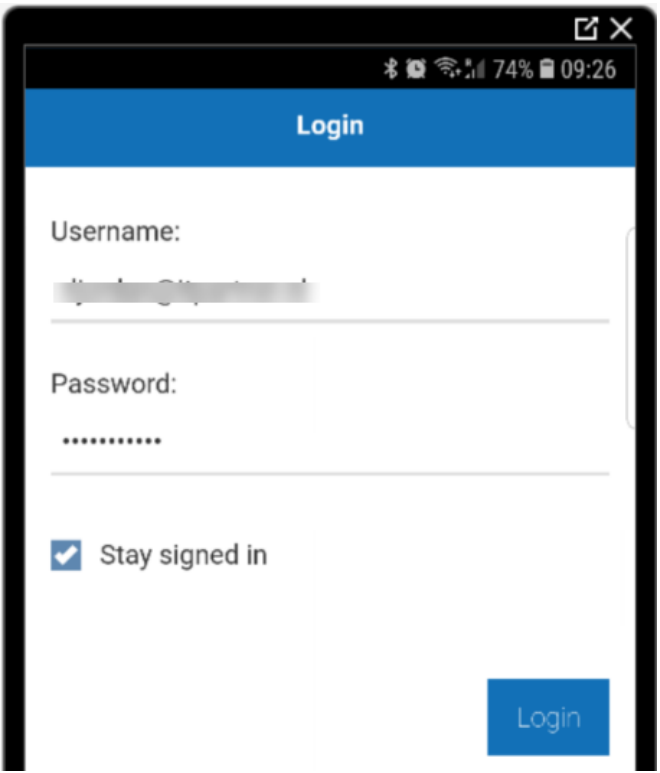

Click Login

The application will ask for your authentication code (from the Authenticator App that you are using to access PCS)

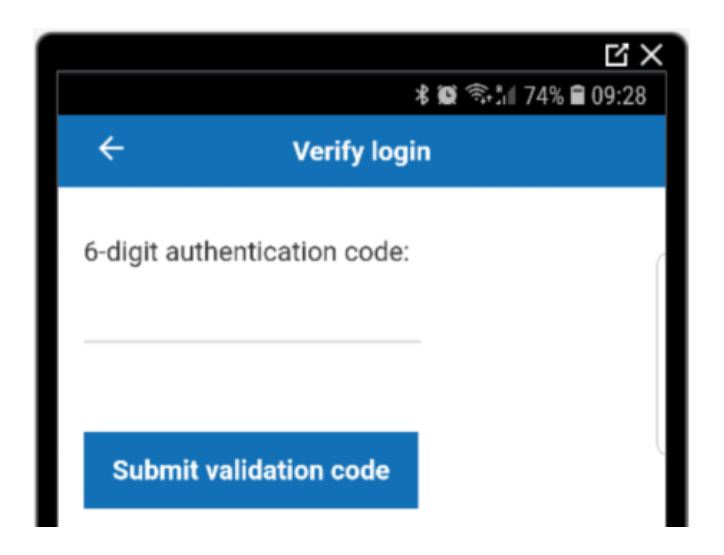

Fill in and click on Submit valdation code

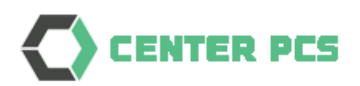

After successful logon you will see the PCS Mobile menu, which is similar to the menu that you see on the Web.

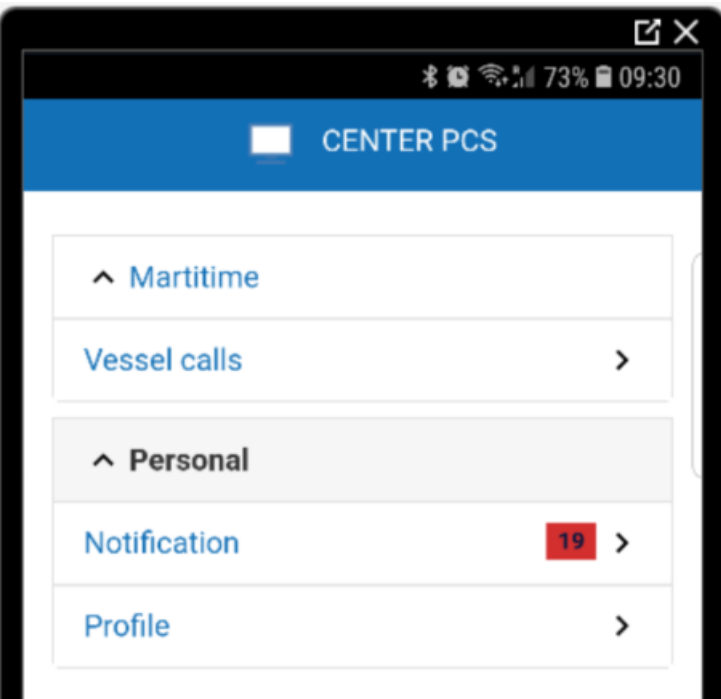

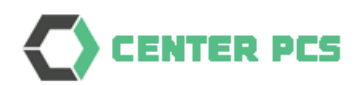

You will see the same data as on the website, example a list of vessel calls:

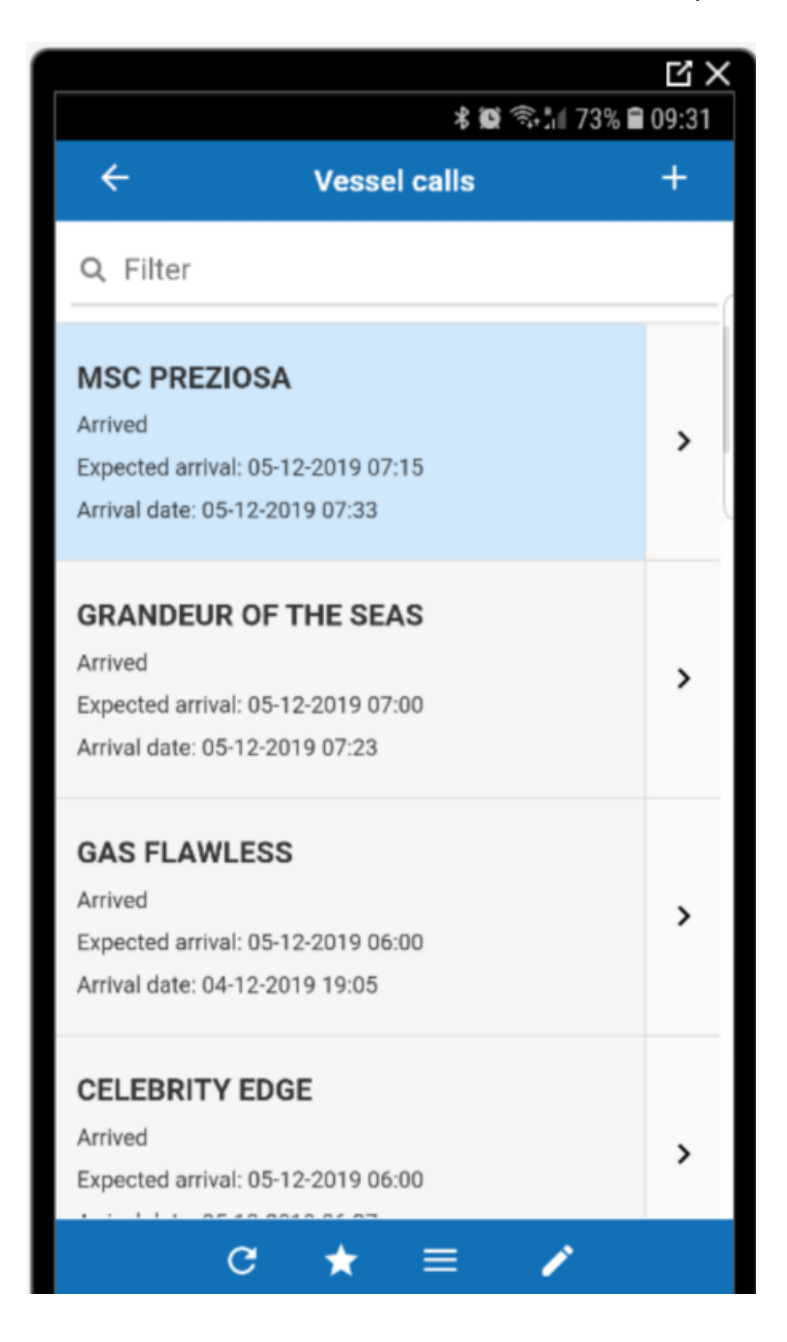

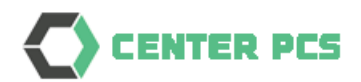

There are several functions (if authorized):

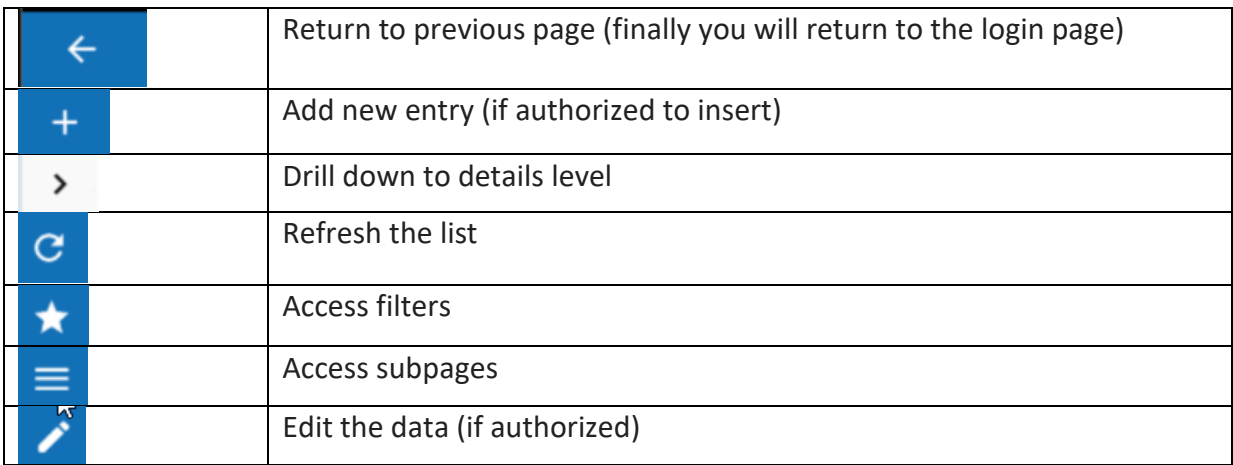

This is an example of a details page:

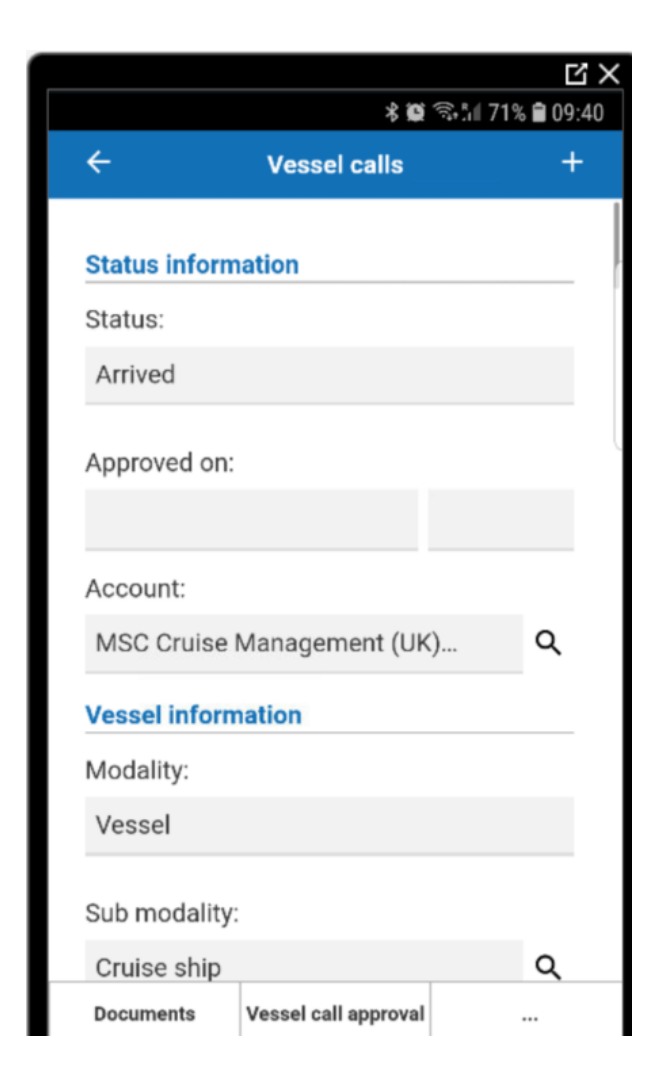

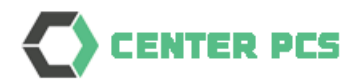

Subpages (tabs) are shown at the bottom. The … will open more subpages.

**Documents** 

Vessel call approval

 $\cdots$ 

On a tablet you will see the information in wider perspective:

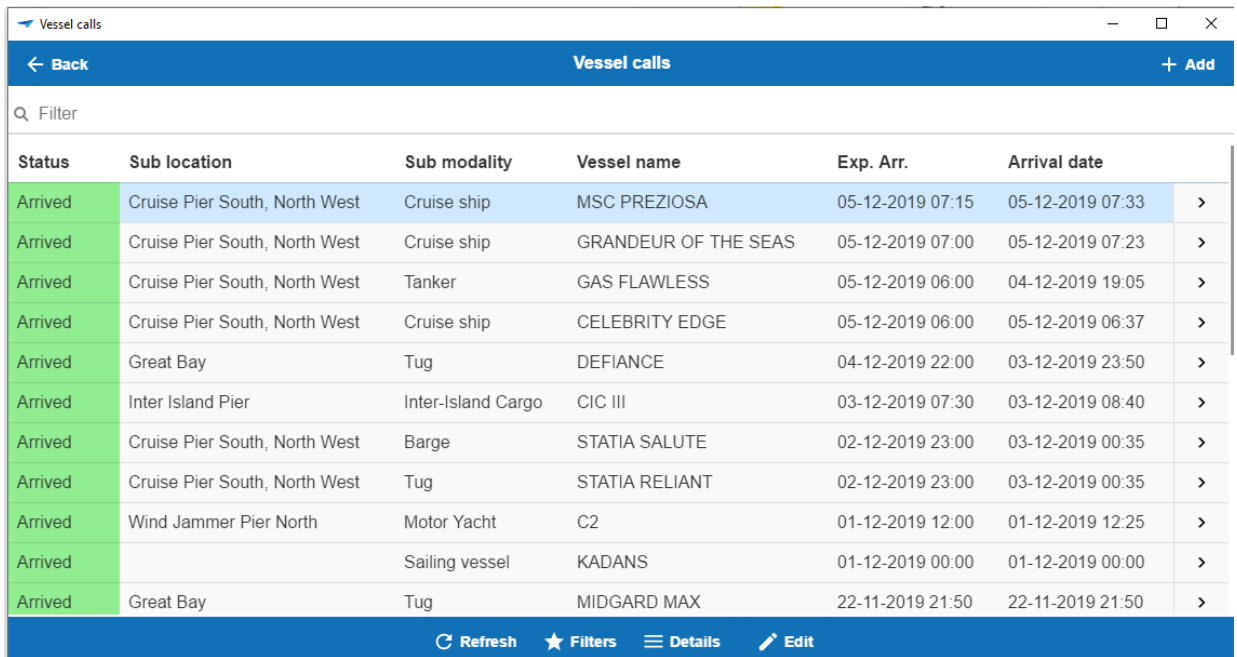

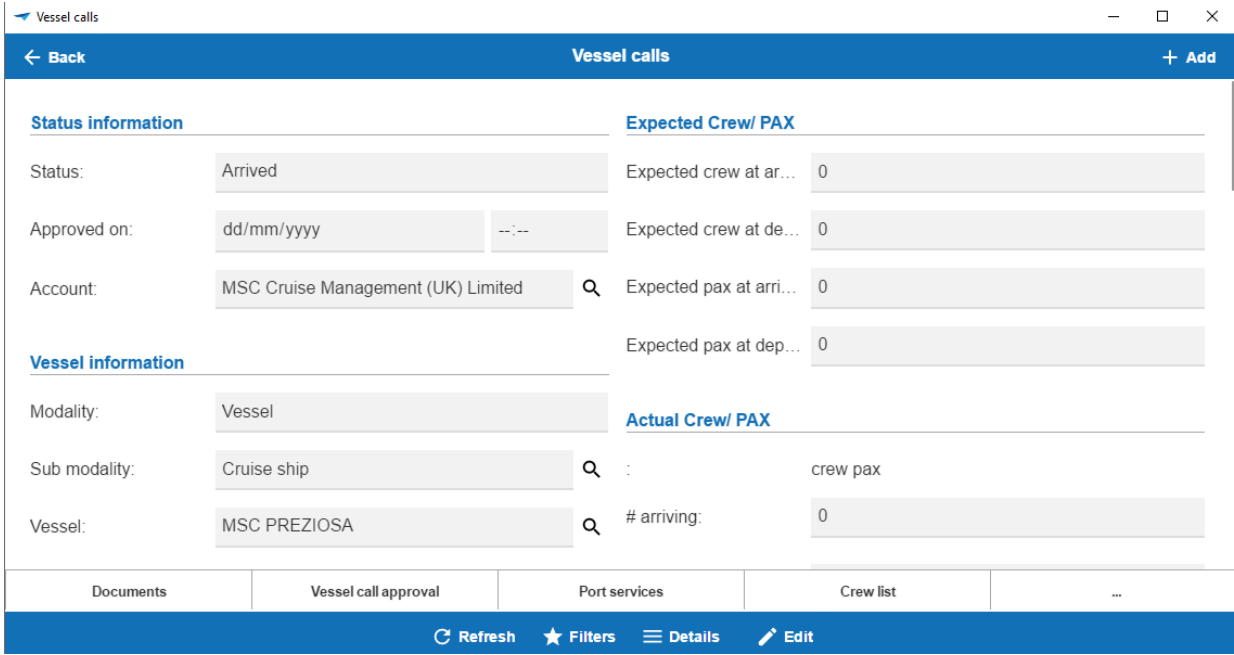